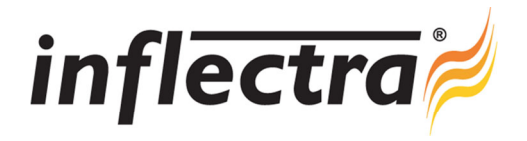

## **SpiraPlan® v4.2 Release Notes**

SpiraPlan<sup>®</sup> version 4.2 is the next release of the SpiraPlan<sup>®</sup> integrated agile project planning and tracking system from Inflectra<sup>®</sup>. These Release Notes cover what issues this version addresses, what new features have been added, and finally download instructions. If you have any feedback or suggestions regarding this release or any of our products, please send us an email at support@inflectra.com with your ideas or comments.

## New Features

- Ability to have artifact dependencies and associate tasks to incidents
- Enhanced source code inspection and traceability capabilities including multiple-branch support
- $\blacksquare$ Refreshed Planning Board for Scrum, Kanban and other agile methodologies
- Requirements burndown, burnup and velocity graphs added
- Build details now includes consolidated list of affected artifacts on one screen

## Enhancements and Resolved Issues

- Code preview and syntax coloring added to source code file viewing pages
- Task burndown and burnup graphs updated to better visualize the information
- Associations grids and reports now include the artifact status as an additional field
- ä. List custom properties can now be categorized as active / inactive and an undelete option has been added
- Components are now available for categorizing tasks and incidents as well as requirements ×.
- Performance enhancements when viewing lots of project documents
- ×. Copying a project now copies the tasks associated with the requirements
- Ability to rank backlog items in the updated Scrum/Kanban planning boards
- $\blacksquare$ Dates in reports standardized to all display in user's local timezone rather than a mix of local and UTC
- Use case scenario steps added to requirements reports ×.
- Additional functions added to both the SOAP and REST web service APIs
- Incident dashboard widgets can now use either Detected Release or Resolved Release for displaying data .
- Sorting fixed on main project administration screen.
- Build dropdown list now correctly populates on various report configuration screens
- Rich-text custom properties now render correctly in the various reports

## Download Instructions

To obtain this version of SpiraPlan®, you need to log in to the customer area of the Inflectra<sup>®</sup> Website at: http://www.inflectra.com/CustomerArea. From there you can find the list of downloads under "My Downloads". Simply rightclick on the installation link, download the Microsoft Installer (.msi) package to your computer, and then double-click on the package to begin the installation.

The installer will detect the existing version on your computer (if any) and upgrade the program files and migrate your data into the new version. *As always, we recommend that you backup your database and attachments prior to installation*.

The full installation and administration guide can be found at http://www.inflectra.com/SpiraPlan/Documentation.aspx.